## Grip The software upgrade operation

## The first step: the "Impress\_Grip" is downloaded file, Copy it into the memory inside the root directory

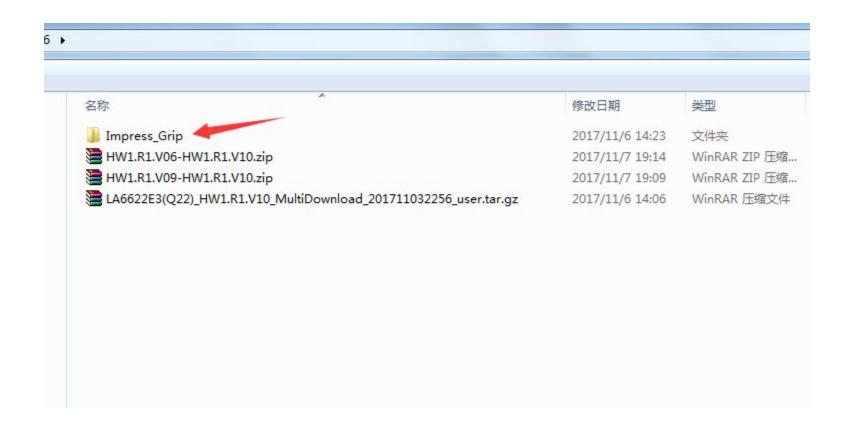

The second step: the T card inserted into the mobile phone card slot, and check whether completely plugged in.

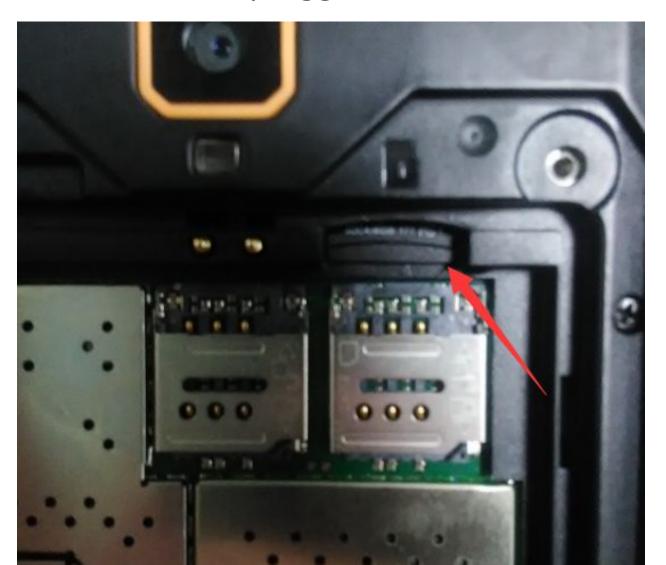

The third step: installed on the battery, and at the same time, hold down the "volume up, volume down, power key" three keys for software upgrades

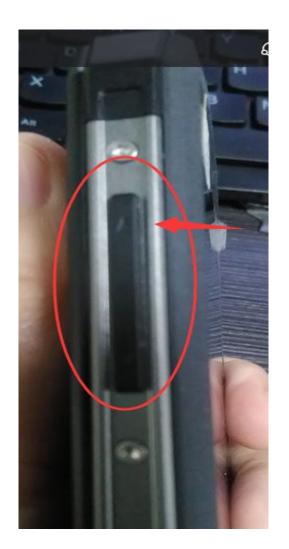

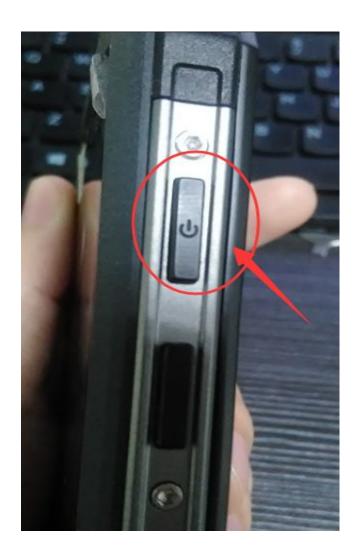

The fourth step: in accordance with the phone prompts, please press the power button to continue, and then press the power button for a long time.

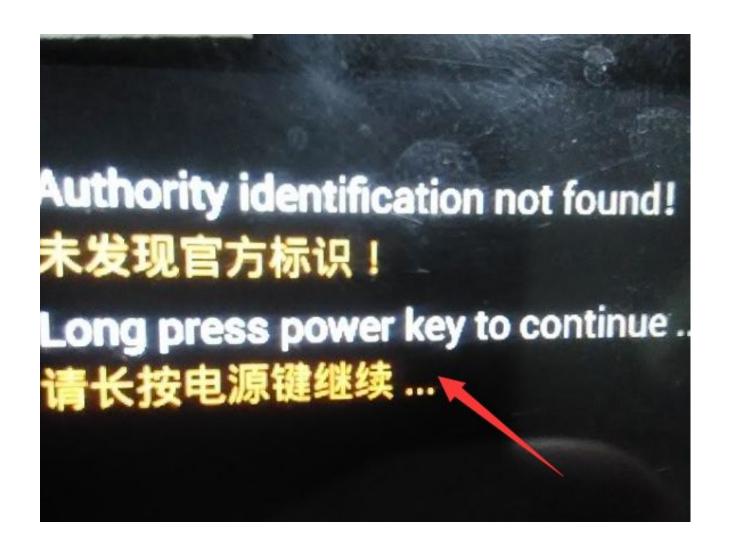

The fifth step: the phone in the upgrade process must not dial the battery.

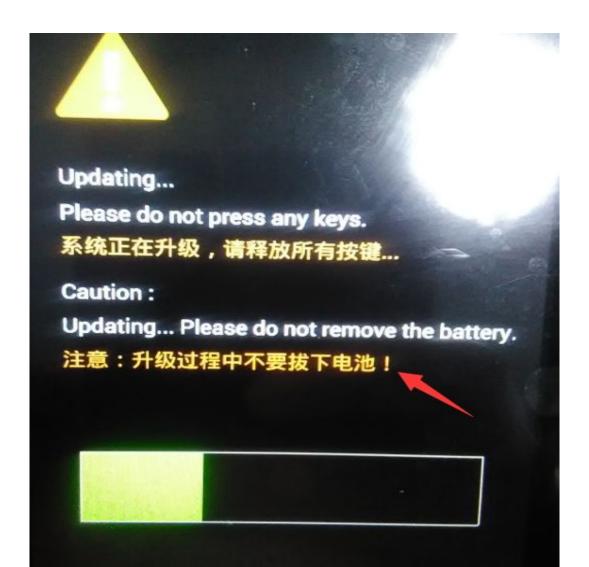

The sixth step: in accordance with the phone prompts the operation, then press the power button to restart the system, there will be boot screen, the whole process of the software upgrade.

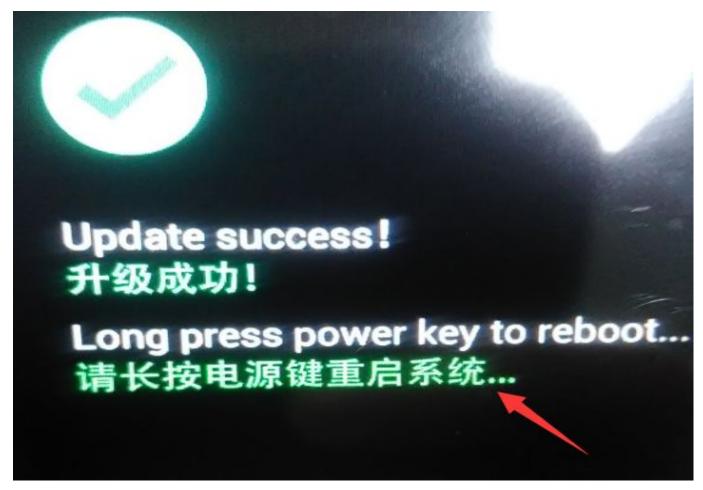

The seventh step: boot screen can be used to complete the normal use of the phone °